## Antenna Toolbox™ Release Notes

# MATLAB®

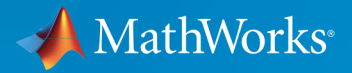

 $(\widehat{\mathsf{R}})$ 

#### How to Contact MathWorks

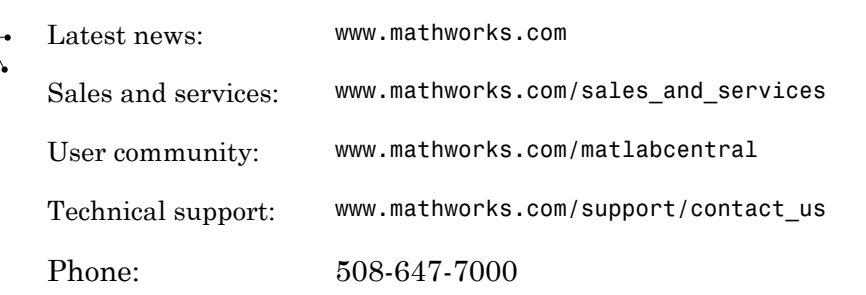

The MathWorks, Inc. 3 Apple Hill Drive Natick, MA 01760-2098

#### *Antenna Toolbox™ Release Notes*

#### © COPYRIGHT 2015–2016 by The MathWorks, Inc.

The software described in this document is furnished under a license agreement. The software may be used or copied only under the terms of the license agreement. No part of this manual may be photocopied or reproduced in any form without prior written consent from The MathWorks, Inc.

FEDERAL ACQUISITION: This provision applies to all acquisitions of the Program and Documentation by, for, or through the federal government of the United States. By accepting delivery of the Program or Documentation, the government hereby agrees that this software or documentation qualifies as commercial computer software or commercial computer software documentation as such terms are used or defined in FAR 12.212, DFARS Part 227.72, and DFARS 252.227-7014. Accordingly, the terms and conditions of this Agreement and only those rights specified in this Agreement, shall pertain to and govern the use, modification, reproduction, release, performance, display, and disclosure of the Program and Documentation by the federal government (or other entity acquiring for or through the federal government) and shall supersede any conflicting contractual terms or conditions. If this License fails to meet the government's needs or is inconsistent in any respect with federal procurement law, the government agrees to return the Program and Documentation, unused, to The MathWorks, Inc.

#### **Trademarks**

MATLAB and Simulink are registered trademarks of The MathWorks, Inc. See [www.mathworks.com/trademarks](http://www.mathworks.com/trademarks) for a list of additional trademarks. Other product or brand names may be trademarks or registered trademarks of their respective holders.

#### **Patents**

MathWorks products are protected by one or more U.S. patents. Please see [www.mathworks.com/patents](http://www.mathworks.com/patents) for more information.

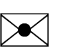

 $\boldsymbol{\pi}$ 

## **Contents**

#### **[R2016a](#page-4-0)**

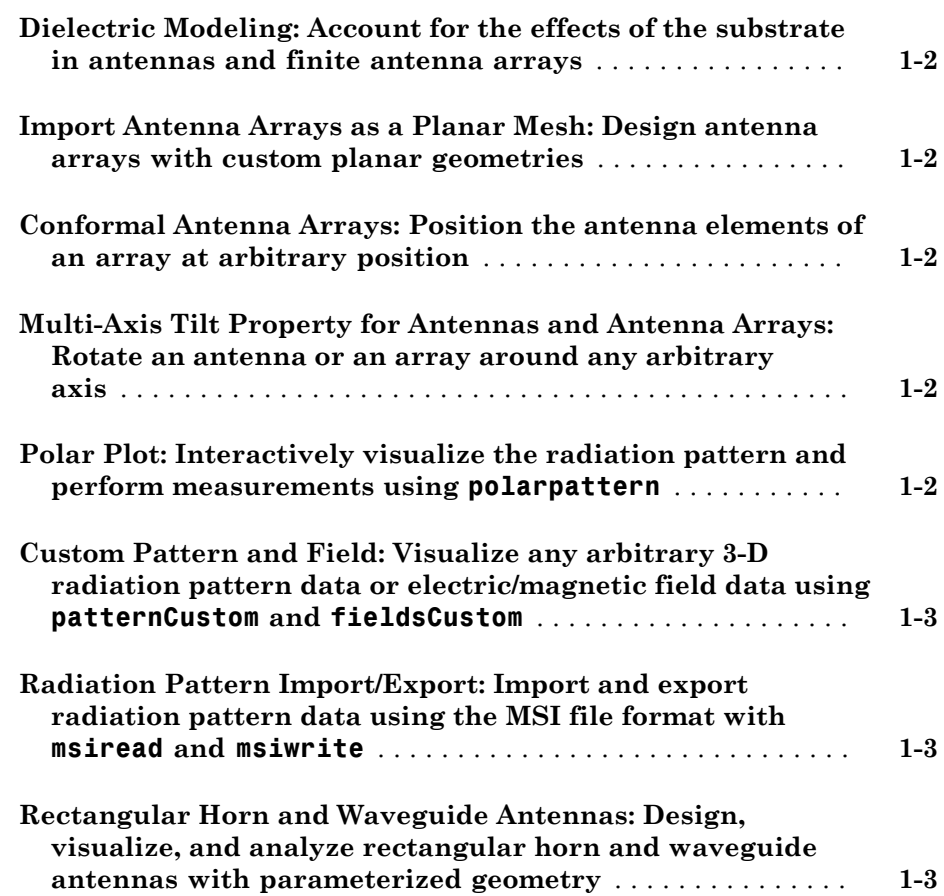

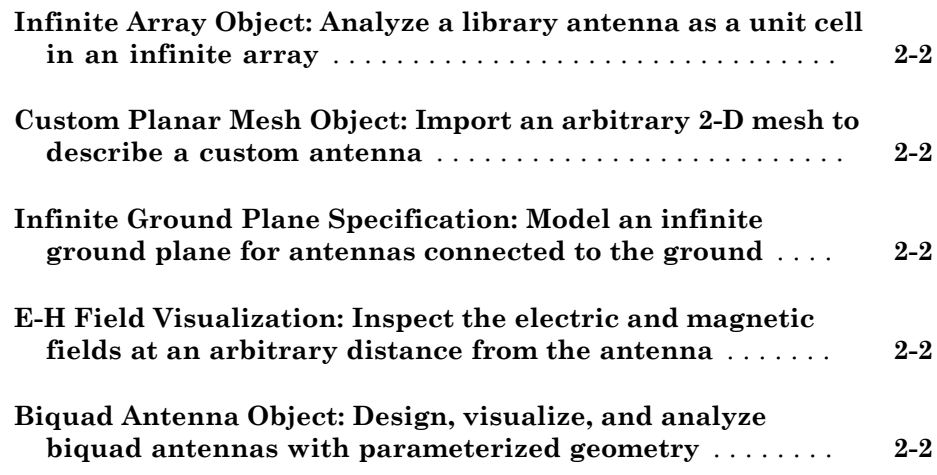

## **[R2015a](#page-10-0)**

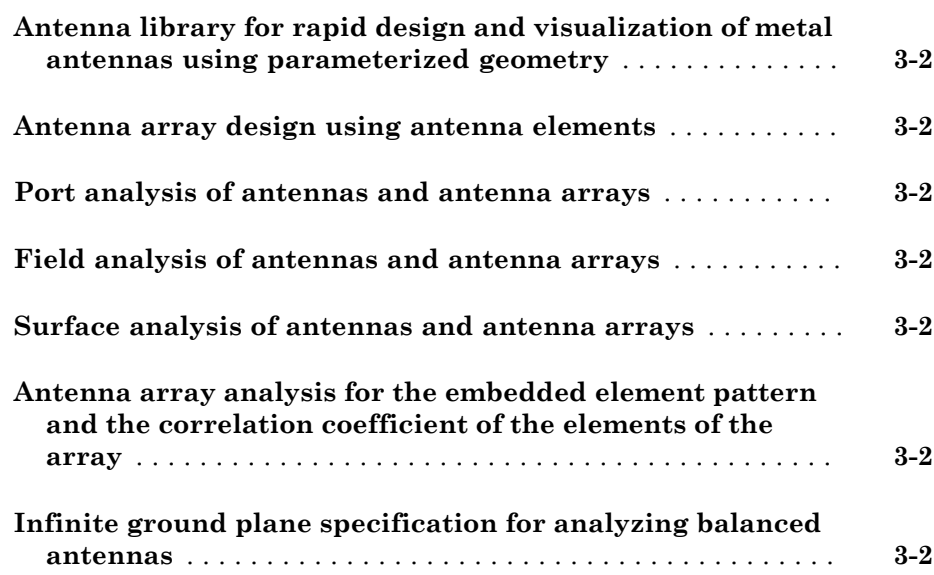

# R2016a

<span id="page-4-0"></span>Version: 2.0

New Features

#### <span id="page-5-0"></span>Dielectric Modeling: Account for the effects of the substrate in antennas and finite antenna arrays

Design and analyze patch, cavity, and reflector antenna or array structures by using dielectric material as substrates. Characterize dielectric substrates using the dielectric utility function and the constants and properties listed in DielectricCatalog.

#### <span id="page-5-1"></span>Import Antenna Arrays as a Planar Mesh: Design antenna arrays with custom planar geometries

Use the customArrayMesh class to design a planar array object. Analyze the custom mesh array for its port, surface, and field characteristics using array analysis functions.

#### <span id="page-5-2"></span>Conformal Antenna Arrays: Position the antenna elements of an array at arbitrary position

Design conformal antenna arrays using any antenna elements from Antenna Toolbox™ as unit cells. You can also specify an array of any shape and antenna arrangements. Analyze unit cells of the array and extract the embedded pattern using array analysis functions.

#### <span id="page-5-3"></span>Multi-Axis Tilt Property for Antennas and Antenna Arrays: Rotate an antenna or an array around any arbitrary axis

Use the TiltAxis property to a rotate the antenna and array elements around any arbitrary axis.

#### <span id="page-5-4"></span>Polar Plot: Interactively visualize the radiation pattern and perform measurements using **polarpattern**

Use the polarpattern function to plot antenna and array characteristics in polar coordinates. In the polar plot, you can:

- Use markers to enable measurements of the plotted data
- Visualize *N*-dB beamwidth
- Change the orientation of the data

#### <span id="page-6-0"></span>Custom Pattern and Field: Visualize any arbitrary 3-D radiation pattern data or electric/magnetic field data using **patternCustom** and **fieldsCustom**

Use the patternCustom function to plot and visualize 2-D or 3-D radiation patterns from user specified or lab-measured antenna data recorded in CSV, text, or MAT files.

Use the fieldsCustom function to plot and visualize electric or magnetic fields from user specified or lab-measured antenna data recorded in CSV, text, or MAT files.

#### <span id="page-6-1"></span>Radiation Pattern Import/Export: Import and export radiation pattern data using the MSI file format with **msiread** and **msiwrite**

Use the msiread function to read data from MSI files that have .msi or .pln extensions. Use the msiwrite function to write data into MSI files that have .pln extension.

#### <span id="page-6-2"></span>Rectangular Horn and Waveguide Antennas: Design, visualize, and analyze rectangular horn and waveguide antennas with parameterized geometry

Use the horn and waveguide antennas class to design and analyze a rectangular horn and waveguide antennas, respectively. To view the structure of horn or waveguide metal antennas, use the show function.

# R2015b

<span id="page-8-0"></span>Version: 1.1

New Features

#### <span id="page-9-0"></span>Infinite Array Object: Analyze a library antenna as a unit cell in an infinite array

Design infinite antenna arrays using antenna elements from Antenna Toolbox as unit cells. Use array analysis functions to analyze unit cells of the array and extract the embedded pattern.

#### <span id="page-9-1"></span>Custom Planar Mesh Object: Import an arbitrary 2-D mesh to describe a custom antenna

Use the [customAntennaMesh](http://www.mathworks.com/help/releases/R2015b/antenna/ref/customantennamesh-class.html) class to design a planar antenna object. Use the antenna analysis functions to analyze the custom mesh antenna for its port, surface, and field characteristics.

#### <span id="page-9-2"></span>Infinite Ground Plane Specification: Model an infinite ground plane for antennas connected to the ground

Analyze and visualize properties of antenna connected to the ground plane, such as patch, monopole, and pifa in the presence of an infinite ground plane.

### <span id="page-9-3"></span>E-H Field Visualization: Inspect the electric and magnetic fields at an arbitrary distance from the antenna

Use [EHfields](http://www.mathworks.com/help/releases/R2015b/antenna/ref/ehfields.html) to visualize the electric and magnetic fields of an antenna element in Antenna Toolbox.

#### <span id="page-9-4"></span>Biquad Antenna Object: Design, visualize, and analyze biquad antennas with parameterized geometry

Use the [biquad](http://www.mathworks.com/help/releases/R2015b/antenna/ref/biquad-class.html) antenna class to design and analyze a biquad metal antenna. Use the show function to view the structure of the biquad metal antenna.

# R2015a

<span id="page-10-0"></span>Version: 1.0

New Features

#### <span id="page-11-0"></span>Antenna library for rapid design and visualization of metal antennas using parameterized geometry

Design and analyze the structure of 22 metal antennas including dipoles, monopoles, spirals, and patches. Use the [show](http://www.mathworks.com/help/releases/R2015a/antenna/ref/show.html) function to view the structure of the metal antennas.

#### <span id="page-11-1"></span>Antenna array design using antenna elements

Use the Antenna Toolbox library of antenna elements to design linear and rectangular antenna arrays. Use the [layout](http://www.mathworks.com/help/releases/R2015a/antenna/ref/layout.html) function to view the placement of the different antenna elements in the array.

#### <span id="page-11-2"></span>Port analysis of antennas and antenna arrays

Analyze the ports of different antennas and antenna arrays using [impedance](http://www.mathworks.com/help/releases/R2015a/antenna/ref/impedance.html), [returnLoss,](http://www.mathworks.com/help/releases/R2015a/antenna/ref/returnloss.html) and [sparameters](http://www.mathworks.com/help/releases/R2015a/antenna/ref/sparameters.html) functions.

## <span id="page-11-3"></span>Field analysis of antennas and antenna arrays

Analyze and visualize the radiation pattern, E-H fields and beamwidth of different antennas and antenna arrays using [pattern](http://www.mathworks.com/help/releases/R2015a/antenna/ref/pattern.html), [EHfields](http://www.mathworks.com/help/releases/R2015a/antenna/ref/ehfields.html), [patternAzimuth,](http://www.mathworks.com/help/releases/R2015a/antenna/ref/patternazimuth.html) [patternElevation](http://www.mathworks.com/help/releases/R2015a/antenna/ref/patternelevation.html) and [beamwidth](http://www.mathworks.com/help/releases/R2015a/antenna/ref/beamwidth.html) functions.

### <span id="page-11-4"></span>Surface analysis of antennas and antenna arrays

Determine, visualize and analyze the surface charge and current of different antennas and antenna arrays using [charge,](http://www.mathworks.com/help/releases/R2015a/antenna/ref/charge.html) and [current](http://www.mathworks.com/help/releases/R2015a/antenna/ref/current.html) functions.

#### <span id="page-11-5"></span>Antenna array analysis for the embedded element pattern and the correlation coefficient of the elements of the array

Determine, analyze, and visualize the embedded element pattern and the correlation coefficient of elements in an array using [pattern](http://www.mathworks.com/help/releases/R2015a/antenna/ref/pattern.html), and [correlation](http://www.mathworks.com/help/releases/R2015a/antenna/ref/correlation.html) functions.

## <span id="page-11-6"></span>Infinite ground plane specification for analyzing balanced antennas

Analyze and visualize balanced antenna properties, such as, dipoles and bowties in the presence of an infinite ground plane.